# **New features and fixed issues**

Λ

# **Upgrading from versions 2.2 and lower**

Because of the addition of roles, all user accounts in versions 2.2 and previous are added to the IDERA Dashboard but are not assigned a role and cannot access IDERA SQL Inventory Manager until the administrator changes the account permissions. Note that the administrator is the account specified during the IDERA Dashboard installation.

To change user account permissions, go to **IDERA Dashboard > Administration > Manage Users**. Edit a user account. Select the IDERA SQL Inventory Manager product, and then assign a role of **Product Administrator**, **Product User**, or **Product Guest**. Click **Save**, and then repeat these steps for each user account.

Now grant the user accounts access to the instances in your environment. Go to **SQL Inventory Manager > Administration > Manage Users**. Click the link for the name of the user account. In the **Access to SQL Server Instances** section of the Edit Users window, select whether you want to grant the user account access to all instances or a selection of instances. If you want to grant access to only selected instances, choose those instances using either the tag or instance name. Click **Save**.

For more information about user accounts and roles, see [Managing users in the IDERA](https://wiki.idera.com/display/SIM24/Managing+users+in+the+IDERA+Dashboard)  [Dashboard](https://wiki.idera.com/display/SIM24/Managing+users+in+the+IDERA+Dashboard).

#### 2.4 New features

#### **Reporting**

SQL Inventory Manager provides customized SSRS reports that provide various information from inventory, health check to SQL licensing and chargeback. For more information refer to [IDE](https://wiki.idera.com/display/SIM24/IDERA+Reports+Utility) [RA Reports Utility](https://wiki.idera.com/display/SIM24/IDERA+Reports+Utility) and [Custom Reports](https://wiki.idera.com/display/SIM24/Custom+Reports)

#### **Deploy on an Availability Group**

Install and failover on an Availability Group and secondary node.

#### **List users and privileges**

View a list of users and security profiles for a database or instance. For more information refer to [Viewing Security Profiles](https://wiki.idera.com/display/SIM24/Viewing+Security+Profiles)

#### **Less privileges required for discovery**

Discovery scans require less elevated privileges. For more information refer to [Permissions and](https://wiki.idera.com/display/SIM24/Permissions+and+Discovery)  **[Discovery](https://wiki.idera.com/display/SIM24/Permissions+and+Discovery)** 

## **Improved performance**

Improved performance and scalibility.

### 2.4 Fixed issues

- The Decommissioned Instances view lists **# of DBs** and **Size of DBs (MB)** for decommissioned instances.
- The Server Details view shows volume names for mount points.
- Fixed utilization at 100% due to SQLInventoryManagerCollectorService .
- Users can not download build list behind a proxy.
- $\bullet$ Using SQL Server Alias Reporting 2 default Instances.

IDERA SQL Inventory Manager lets you discover and visualize your SQL Server environment. [Learn more](https://www.idera.com/productssolutions/sqlserver/sql-elements) >>

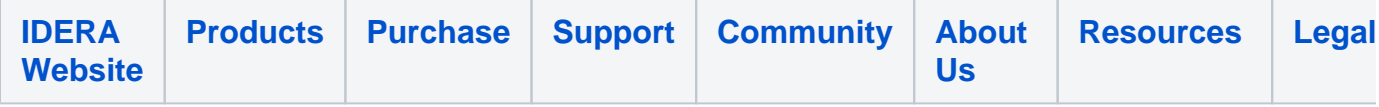